# **Présentation de l'iRemote**

Félicitations pour votre achat. L'iRemote est une télécommande universelle numérique qu'il est facile d'employer, vous permettant de commander tous vos appareils audio vidéo. L'iRemote utilise un écran à contacts sensitifs ainsi que des commandes simples à utiliser. Vous pouvez commander jusqu'à seize appareils et lancer une chaîne de 60 commandes.

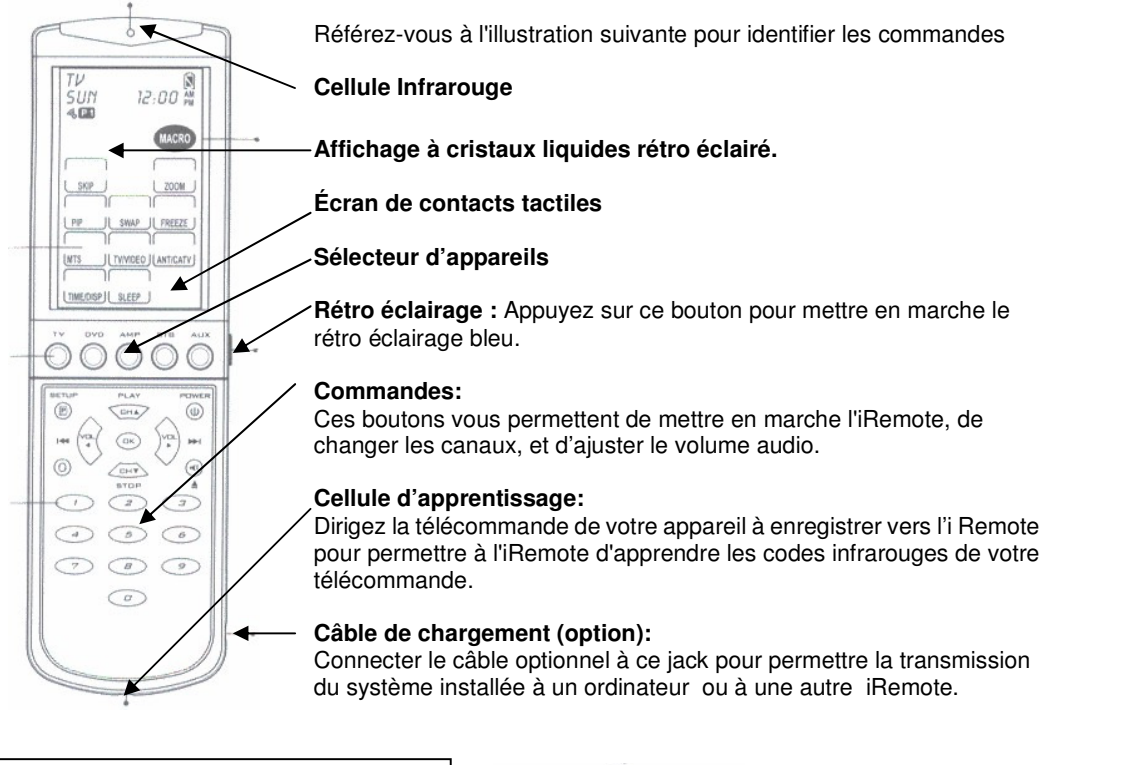

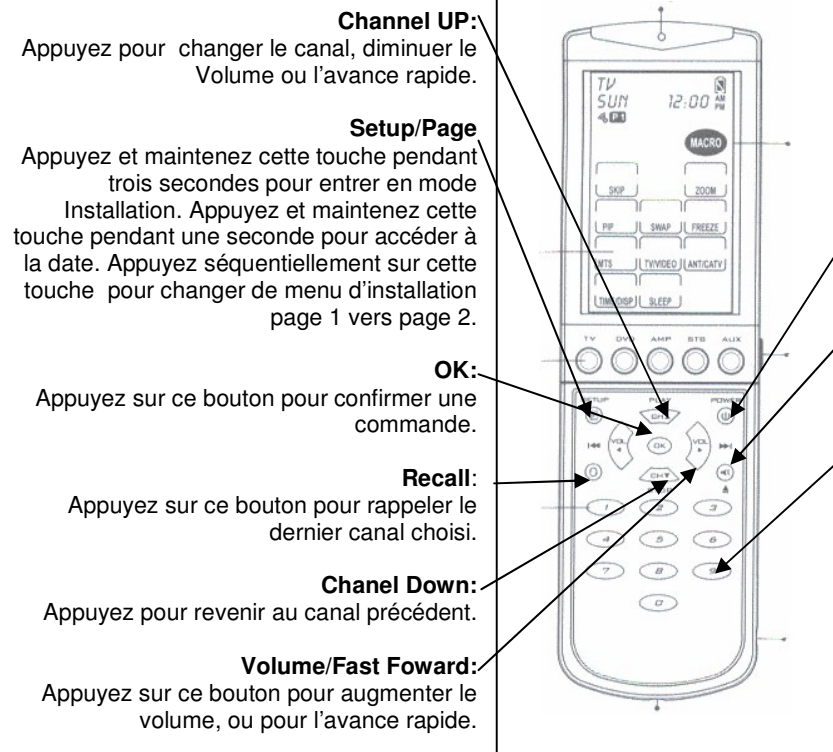

## **Power:**

Appuyez sur ce bouton pour allumer et éteindre vos appareils.

### **Mute/Eject:**

Appuyez sur ce bouton pour couper le son ou pour éjecter un CD/DVD.

#### **Channel:**

Appuyez sur ces boutons pour sélectionner un canal directement, ou pour entrer des données numériques directement.

## **Menus installation**

Appuyez et maintenir la fonction SETUP pendant trois secondes pour accéder aux menus d'installation.

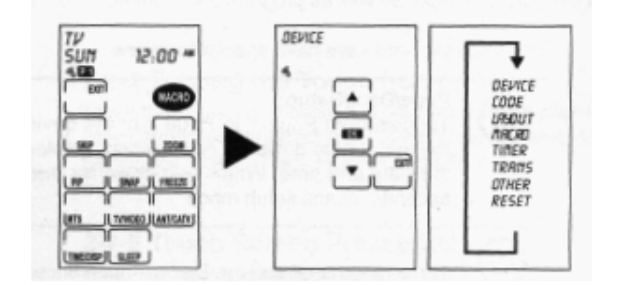

Appuyez sur la fonction SETUP pour retourner à l'écran précédent.

## **Navigation dans les menus d'installation**

Lorsque vous êtes dans les menus d'installation, appuyez sur les touches

→ Pour vous déplacer dans les menus. Appuyez sur OK pour confirmer votre choix, puis sur EXIT pour sortir du menu.

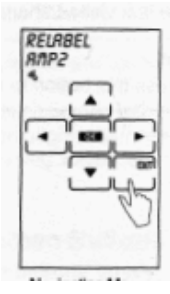

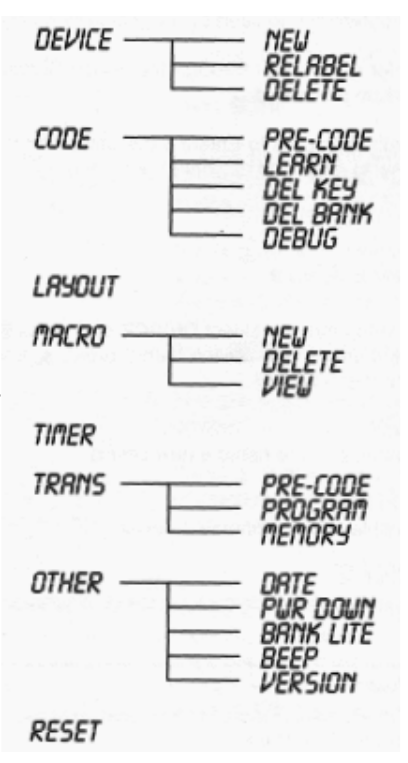

## **Codification de l'iRemote**

Entrez dans le menu SETUP, faites défiler les options du menu jusqu'à CODE et appuyez sur OK pour entrer dans le menu, vous avez alors accès aux commandes suivantes :

*PRE-CODE :* Ce dispositif est la manière la plus rapide de programmer l'iRemote mais nécessite que l'appareil que vous allez programmer soit présent dans la liste des codes identifiée à la fin du manuel.

*LEARN :* Employez cette méthode pour apprendre directement les signaux infrarouges d'une autre télécommande. *DEL KEY:* Efface les fonctions programmées.

*DEL BANK* : Efface tous les codes de la télécommande que vous avez programmé.

*DEBUG :* Rassemble les codes infrarouges méconnaissables pour leur correction

## **En utilisant la commande PRE-CODE (Sélection manuelle ou automatique)**

Suivez ces instructions pour enregistrer une télécommande en utilisant des codes préprogrammés (liste par type de produit et par marque à la fin du manuel).

procent of partinuit que ta un cermandor).<br>Appuyez sur → v pour sélectionner la commande PRE-CODE puis appuyez sur OK.

**Sélection manuelle :** 1. Allumer l'appareil qui correspond à la télécommande que vous allez programmer

- **2**. Appuyer sur la touche du type de produit que vous souhaitez programmer (TV, DVD,AMP…)
- 3. Sélectionnez le code à insérer dans la liste des codes
- 4. Tapez le code à 4 chiffres et appuyez sur SETUP
- 5. Appuyez sur le bouton marche/arrêt de l'iRemote pour tester le code, l'appareil que vous voulez contrôler doit s'allumer ou s'éteindre. Si ce n'est pas le cas essayer un autre code et recommencez la procédure à partir de l'étape 2.

Note : Si vous ne trouvez pas le code de votre appareil, veuillez noter que certains codes peuvent être utilisés pour faire fonctionner plusieurs modèles, veuillez alors tester les autres codes présents dans la liste des codes.

6. Appuyez sur OK pour confirmer votre sélection puis enregistrer votre programmation en appuyant sur la fonction EXIT.

**Sélection automatique :** 1. Allumer l'appareil qui correspond à la télécommande que vous allez programmer

- **2**. Appuyer sur la touche du type de produit que vous souhaitez programmer (TV, DVD.)
- 3. Dirigez l'iRemote vers le produit que vous souhaitez contrôler.
- 4. Appuyez sur la fonction AUTO, l'indication AUTO clignote pendant la reconnaissance. lorsque le code est trouvé automatiquement votre appareil doit s'éteindre
- 5. Appuyez sur le bouton marche/arrêt ou sur le bouton AUTO de l'iRemote pour arrêter la recherche automatique.

Le code sélectionné apparaît alors sur la iRemote , tester ce code en appuyant sur la fonction POWER de l'iRemote. Si cela ne fonctionne pas, vous pouvez sélectionner un autre code en utilisant la fonction.

6. Appuyez sur OK pour confirmer votre sélection puis enregistrer votre programmation en appuyant sur la fonction EXIT.

## **En utilisant le mode apprentissage (LEARNING)**

Suivez ces instructions pour permettre à l'iRemote de détecter et apprendre la configuration d'une télécommande. Avant que vous commenciez à employer la fonction apprentissage, lisez SVP les précautions suivantes:

Tous les codes infrarouges ne sont pas tous identifiables par l'iRemote en mode apprentissage.

Pour changer un appareil qui a été déjà programmé, supprimez tous les commandes du premier dispositif avant d'enseigner des nouveaux. Par exemple, pour actionner la TV de votre salon au lieu de celle de la chambre à coucher supprimez toutes les commandes pour la chambre à coucher d'abord.

En utilisant la fonction d'apprentissage, vous devez appuyer sur chaque bouton pendant deux minutes. Autrement, La iRemote annulera le mode d'apprentissage et reviendra au mode d'opération normale.

Les interférences des téléphones cellulaires, des radios ou d'autres dispositifs électriques peut déranger

la transmission des données entre l'iRemote et votre télécommande, si vous constatez ce problème éloignez l'iRemote des perturbations.

Avant de commencer l'apprentissage, placez les deux télécommandes sur une surface plane de sorte que la cellule infrarouge de votre télécommande soit dirigée vers la cellule réceptrice de l'iRemote située en bas. Note : Choisissez le mode de PRE-CODE avant d'employer le mode learning.

- Toutes les fonctions excepté la fonction page, éclairage, macro peuvent être apprises.
- 1- Appuyez sur ▲ ou ★ pour sélectionner la fonction LEARN
- 2- Appuyez sur OK
- 3- La cellule infrarouge de votre télécommande doit être dirigée vers la cellule réceptrice de l'iRemote située en bas.
- 4- Appuyez sur le type d'appareil que vous souhaiter enregistrer (expl. TV)
- 5- L'afficheur de l'iRemote clignote vous indiquant la première fonction qu'elle est prête à apprendre (POWER). Appuyez alors sur la commande correspondante sur votre télécommande (l'icône OK apparaît pour indiquer que l'information à été prise en compte) et répéter la même opération pour chaque commande qui clignote.
- 6- Appuyer sur la fonction SETUP si vous souhaitez passer d'une commande Hard vers une commande Soft 7- Si vous souhaitez passer une commande qui vous est proposée mais qui ne correspond pas à une fonction de votre télécommande appuyez sur la fonction suivante que vous souhaitez apprendre.
- 8- Lorsque que vous avez terminé appuyez pendant + de 2 secondes sur la fonction SETUP

## **COMMANDES MACRO**

Une MACRO est une série de commandes, vous pouvez enregistrer une séquence de 60 macros sur une simple touche. Vous pouvez créer des macros sur n'importe quel fonction et y insérer un temps entre 2 séquences. Si vous utiliser une macro sur une fonction vous perdez alors l'utilisation de cette dernière

- 1- Entrez dans le menu SETUP en appuyant + de 2 secondes
- Sélectionner la fonction MACRO
- 3- Dans le menu de la fonction MACRO, vous avez ensuite accès aux commandes NEW pour crée une nouvelle MACRO, DELETE pour effacer une MACRO et ViEW pour visualiser les MACRO enregistrées.

## **CREATION D'UNE MACRO**

- 1- Appuyez sur  $\rightarrow \rightarrow$  pour sélectionner la fonction NEW et appuyez sur OK
- 2- Appuyer sur la fonction du produit pour lequel vous souhaitez créer une MACRO (expl TV)
- 3- Appuyez sur la fonction que vous souhaitez intégrer dans la MACRO, 2 bips valident votre choix
- 4- Si vous souhaiter créer une séquence de macro sur le même appareil appuyez sur la fonction MACRO, vous pouvez insérer un temps d'exécution entre les deux MACRO jusqu'à 15 secondes.
- 5- Appuyez sur  $\rightarrow \infty$  pour enregistrer un délai d'exécution puis appuyiez sur OK pour retourner en mode MACRO 6- Si vous avez terminé d'enregistrer votre MACRO appuyez sur SETUP pendant + 2 secondes pour sortir du
- mode MACRO, puis appuyez sur OK pour enregistrer votre commande

### **Service après vente et Hot line ESM – 102 bd BEAUMARCHAIS – 75011 PARIS – tel : 0820.03.03.03 esminfo@esm-france.fr**